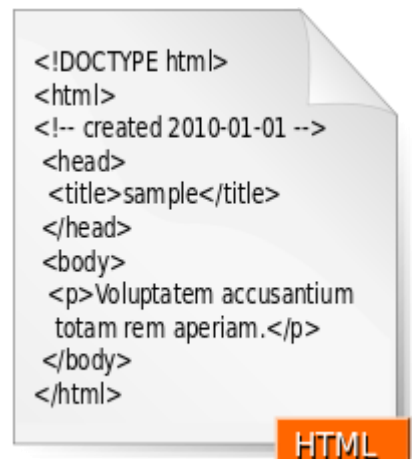

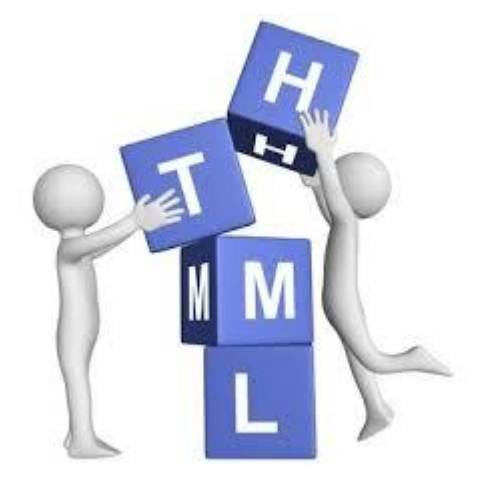

*HTML*

# *Hypertext Markup Language*

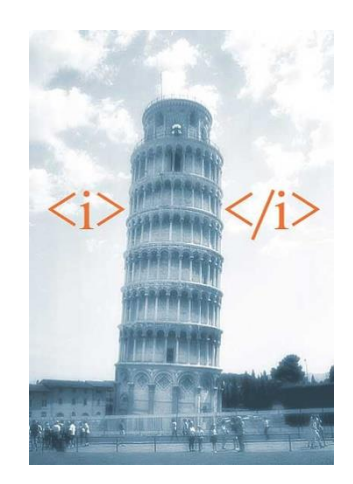

# **Links**

…

- Selfhtml: http://de.selfhtml.org/
- W3schools: http://www.w3schools.com
- IT Handbuch Fachinformatiker: http://openbook.galileocomputing.de/it\_handbuch/
- **Little Boxes:** http://little-boxes.de/little-boxes-teil1-online.html

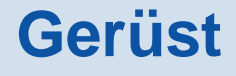

```
<!DOCTYPE html>
<html>
<head>
 <title>Eine Insel</title>
 <meta charset="utf-8">
</head>
<body>
  <h1>Eine Webseite</h1>
  <!-- Ein Kommentar -->
  <p align="center">Viel BlaBla in einem Absatz.</p> 
  <p>Schickes Bild:<br />
      <img src='./bilder/toll.jpg' /><br />
      <a href="toll.html">Hier klicken</a>
  </p>
</body> 
</html>
```
## **Zeichenformatierung**

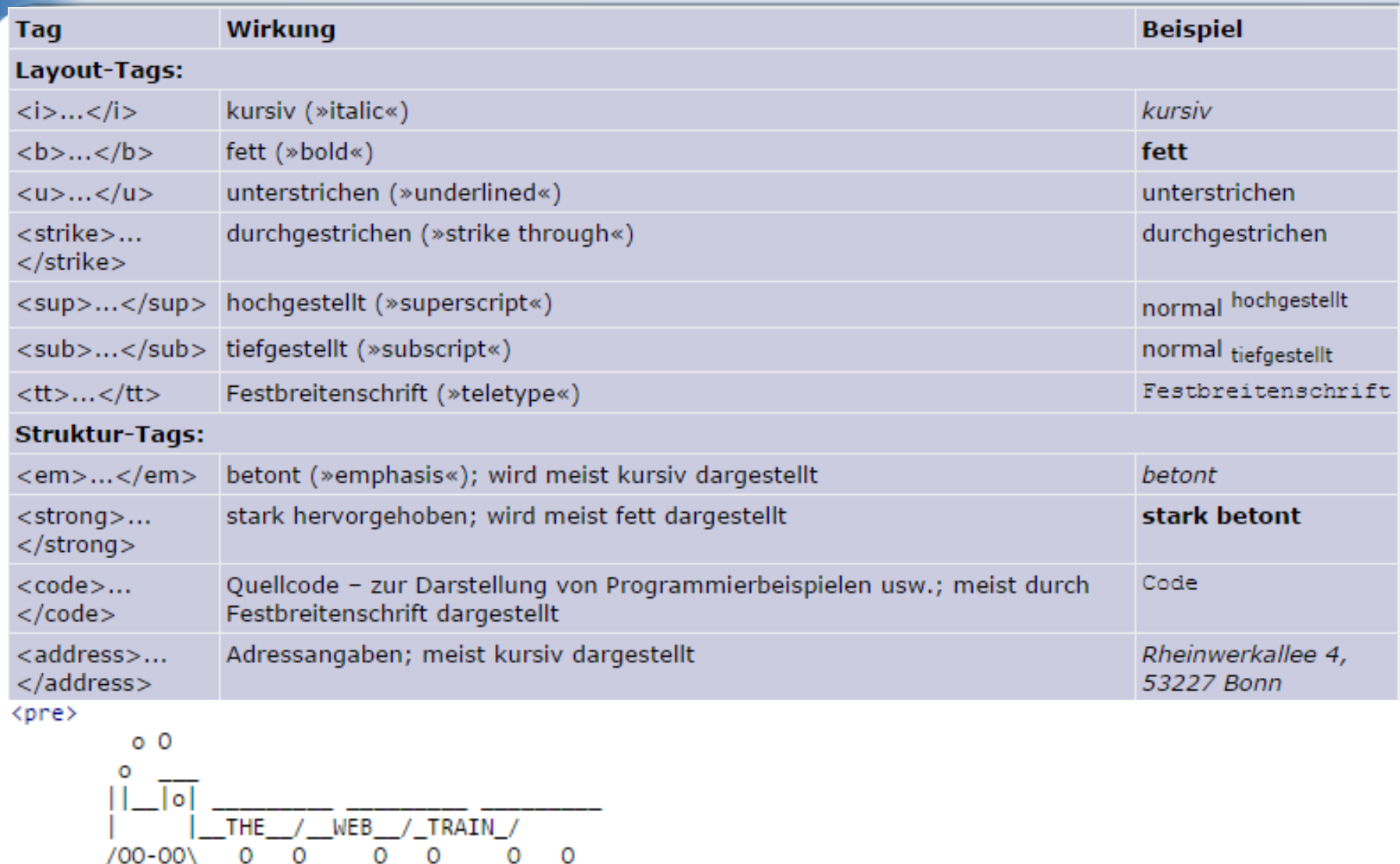

</pre>

### **Sonderzeichen**

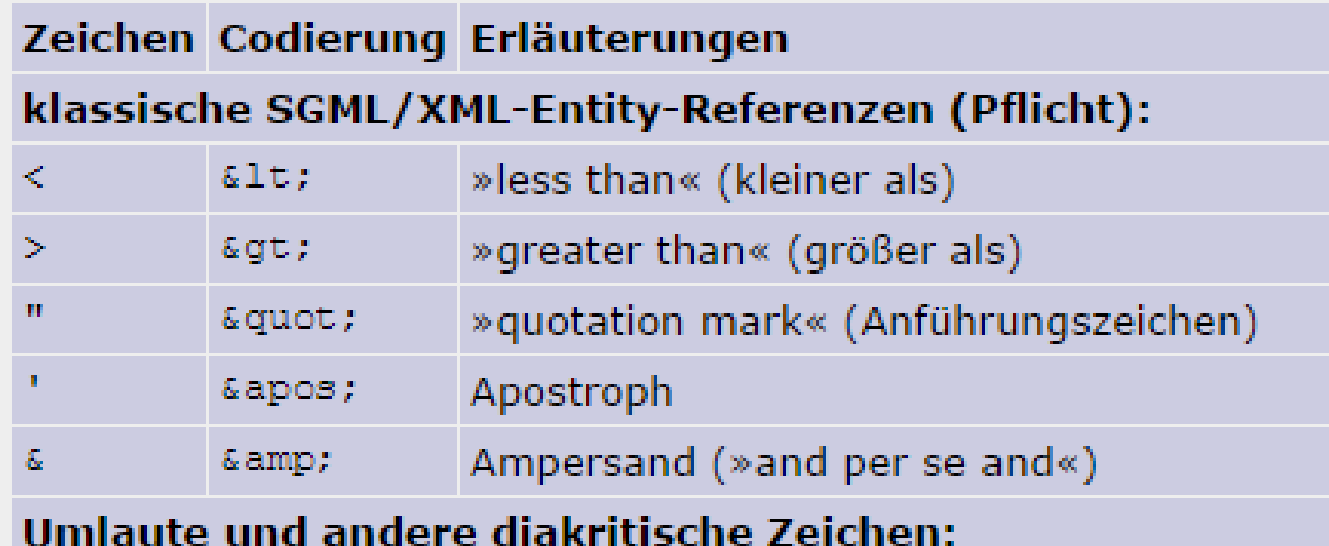

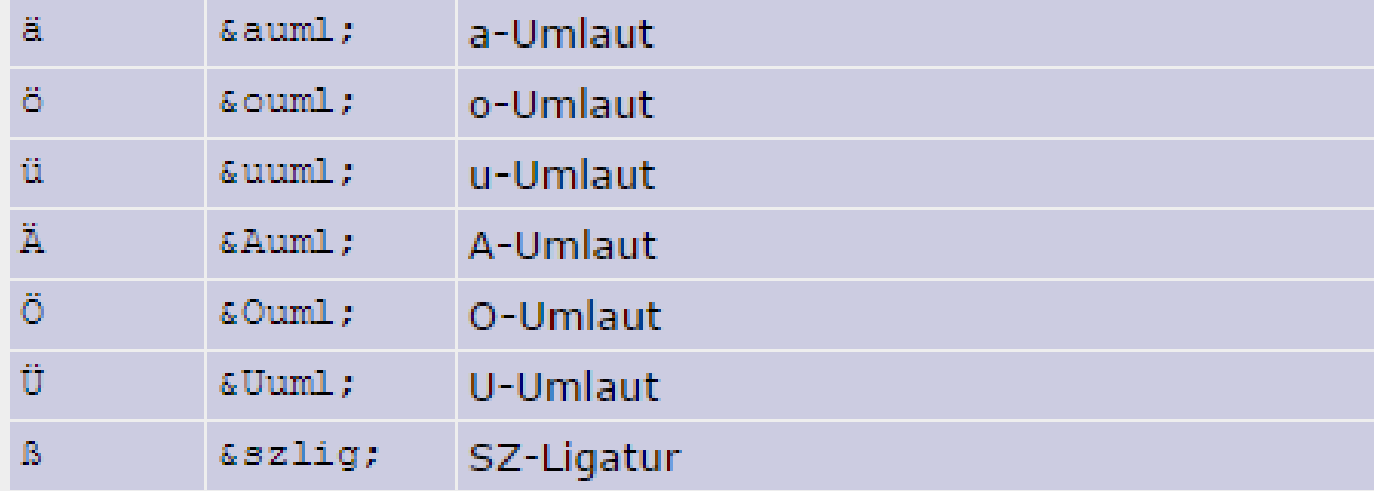

# **Grundlegende HTML-Tags**

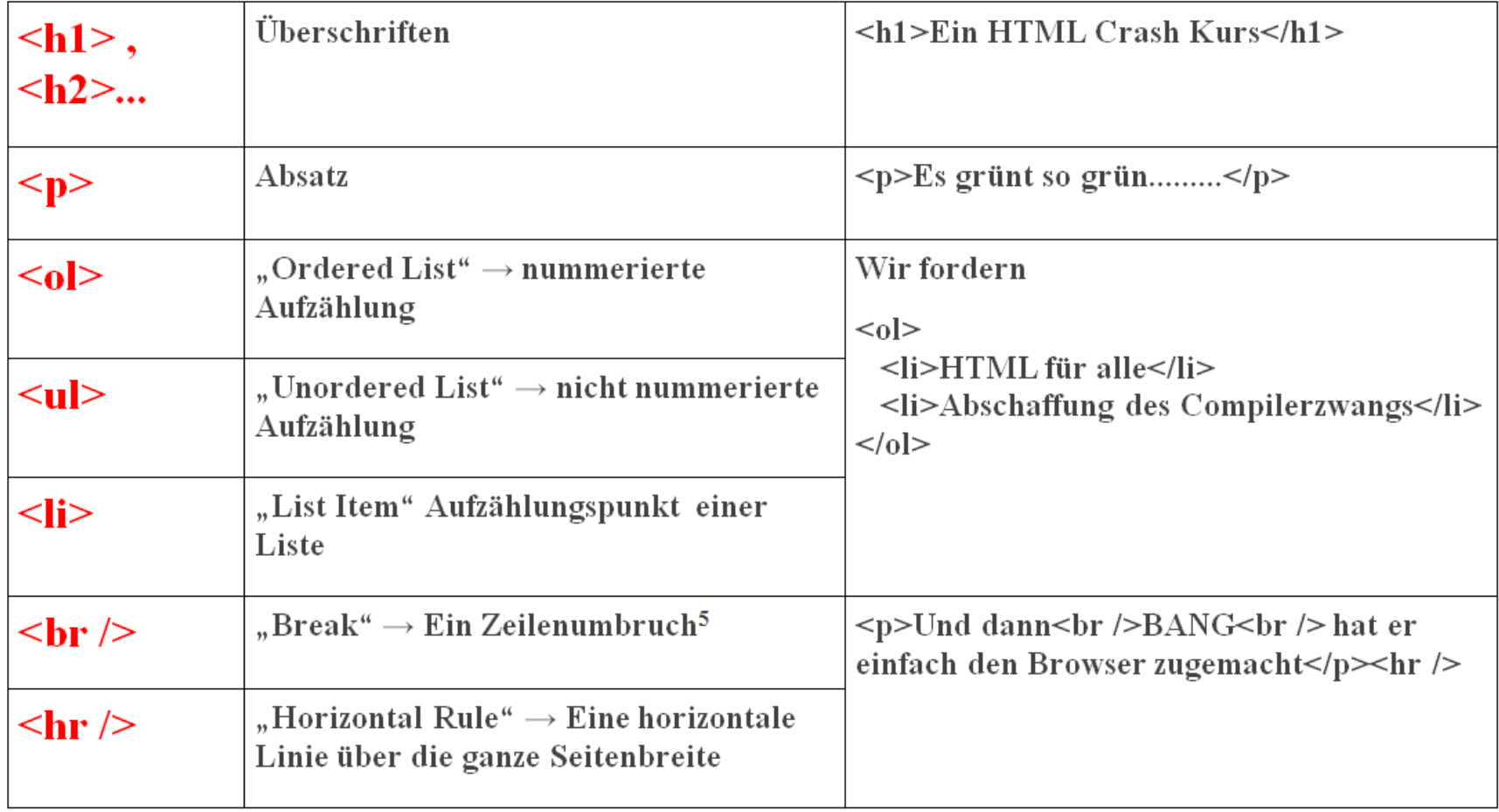

#### **Arbeitsauftrag**

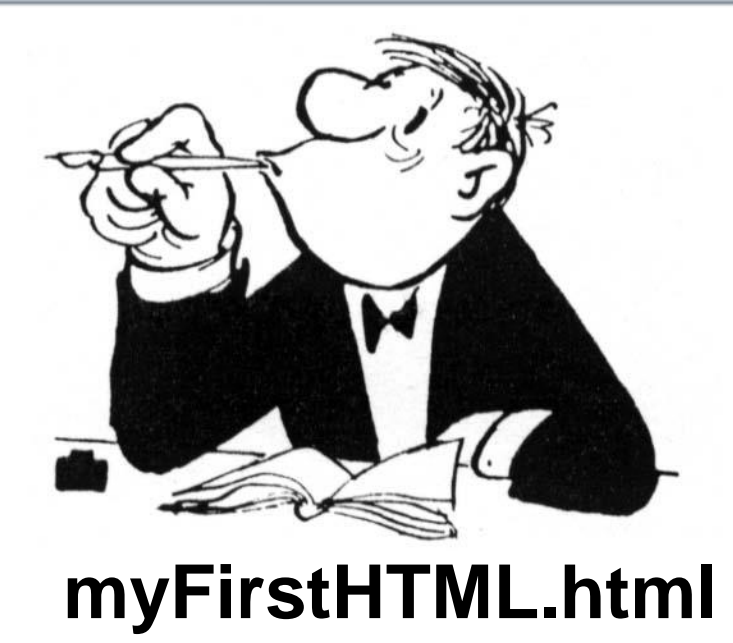

**Erstellen Sie in einem Texteditor eine HTML-Datei, die alle oben genannten Konstrukte verwendet und öffenen Sie sie in einem Browser.**

# **Links und URLs**

- Absolute Links: **<a href="http://www.html.net/">Hier ist ein Link zu HTML.net</a>**
- Relative Links: **<a href="seite2.html">Ein Link zur Seite 2</a> <a href="../index.html">Startseite</a>**
- Verweise innerhalb eines Dokumentes: **<h1>Inhalt<h1> <a href="#einf">Einführung</a>**

```
…
<h1 id="einf">Einführung</h1>
```
Verweise auf andere Dokumente **<a href="http://www.firma.de/abteilungen.html#fertigung"> Fertigungsabteilung der Firma </a>**

**•** Tooltip **<a href="uebung.html" title="Mach diese Übungen, sie sind wichtig"> Übungen</a>**

#### **Arbeitsauftrag: Links und URLs**

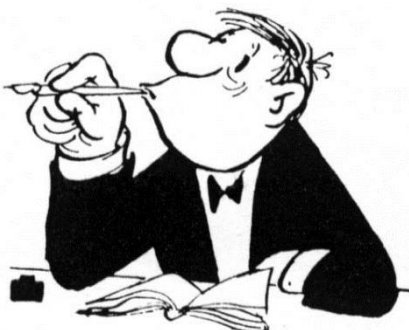

**Schreiben Sie eine Webseite, die den unten stehenden (natürlich aus Wikipedia extrahierten) Text enthält (den Namen des Herren als Überschrift, die Line als horizontal**  Rule). Verlinken Sie "W3C" mit http://www.w3.org/ und "MIT" mit http://www.mit.edu. Machen Sie aus "Zum Anfang" **einen Link auf die Überschrift.**

*Tim Berners-Lee*

*Sir Timothy John Berners-Lee, (\* 8. Juni 1955 in London) ist ein britischer Physiker und Informatiker. Er ist der Erfinder der HTML (Hypertext Markup Language) und der Begründer des World Wide Web. Heute steht er dem World Wide Web Consortium (W3C) vor, ist Professor am Massachusetts Institute of Technology (MIT) und hat seit 2004 einen Lehrstuhl an der Universität Southampton inne. Zum Anfang*

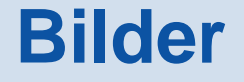

Bilder absolut adressieren: **<img src="http://commons.wikimedia.org/wiki/File:Leslie\_Lamport.jpg" alt="Leslie Lamport, der Schöpfer von LaTeX" />**

- Bilder relativ adressieren: **<img src="bilder/mhmbml.jpg" alt="Mein Haus, mein Boot, mein Laptop" />**
- Bilder als Links: **<a href='http://www.wara.de'> <img src="bilder/wara.png" /> </a>**

#### **Tabellen**

#### **<table>**

**<tr><td>x</td><td>f(x)</td></tr>**

**<tr><td>1</td><td>1</td></tr>**

**<tr><td>2</td><td>4</td></tr>**

**<tr><td>3</td><td>9</td></tr>**

**<tr><td>...</td><td>...</td></tr> </table>**

> <tr> für "table row" <td> für "table data"

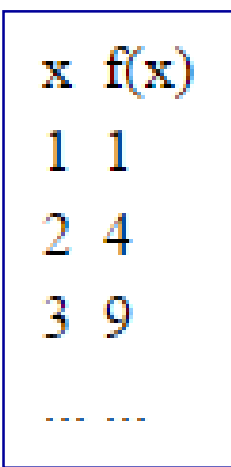

# **Arbeitsauftrag: Tabelle**

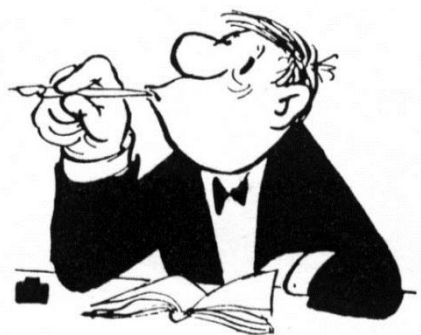

Schreiben Sie eine Seite hoerprobe.html mit der folgenden Tabelle bei folgender Dateistruktur (play.png und buy.png sind im Vorlagenordner):

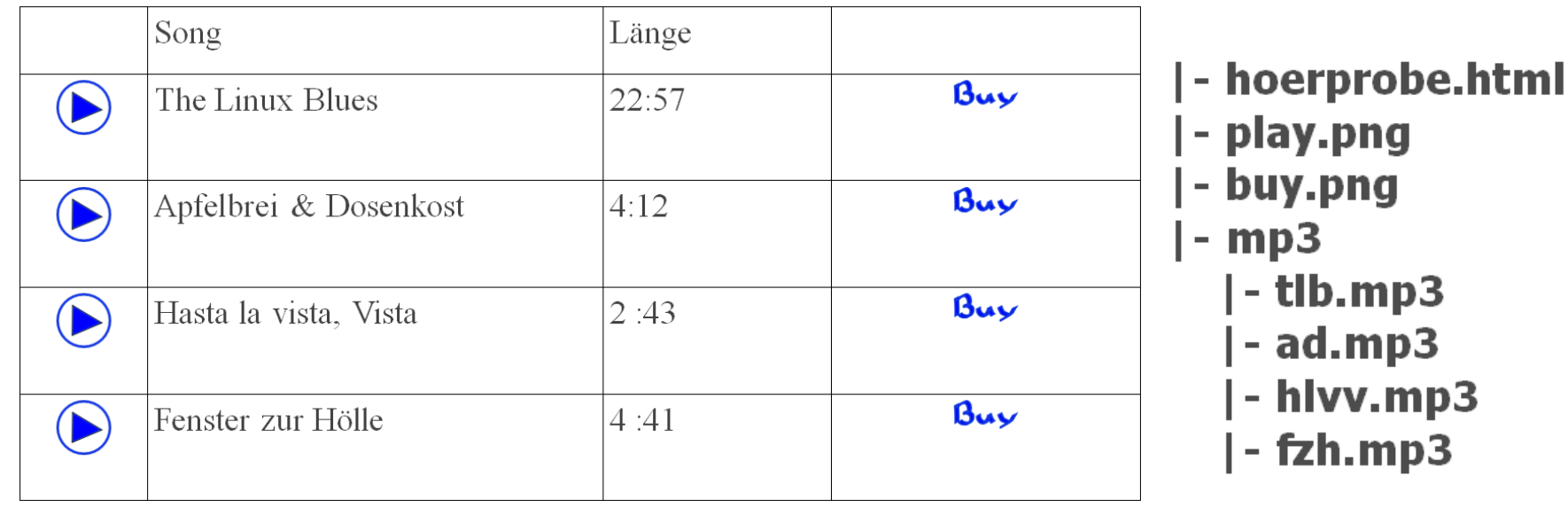

## **Arbeitsauftrag: Tabelle**

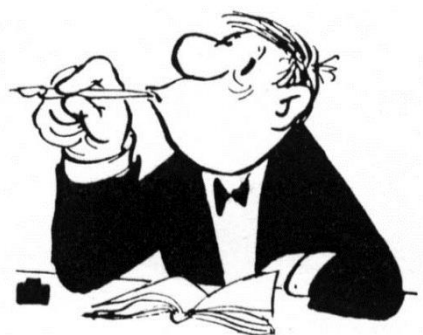

Konstruieren Sie diese komplexe Tabelle in HTML. Hinweis: Schlagen Sie in Selfhtml nach, wie mehrspaltige Einträge erzeugt werden.

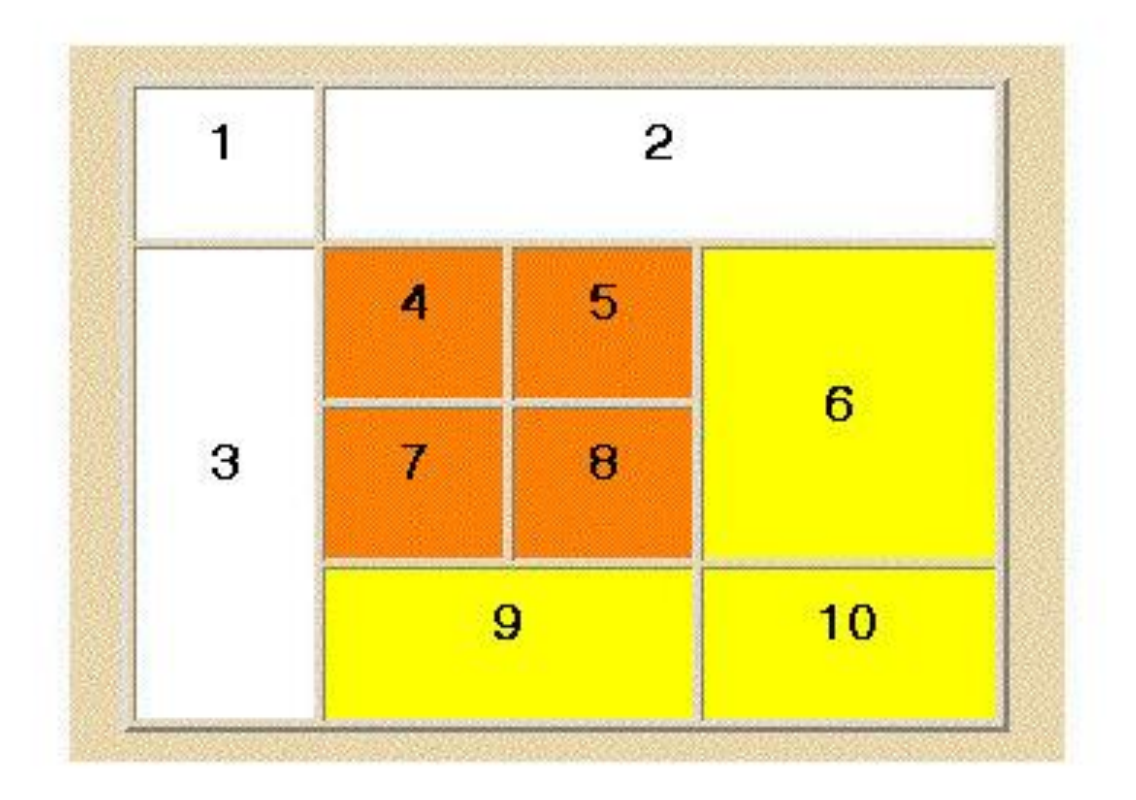

## **Arbeitsauftrag: Tabelle**

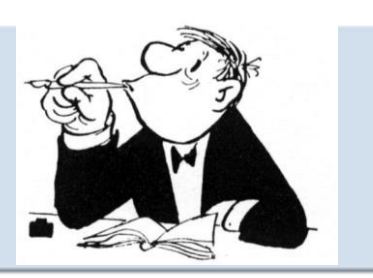

Konstruieren Sie diese Tabelle mit folgenden Angaben in HTML.

Füllen Sie danach das Gerüst mit Inhalt (Bilder, Text, …).

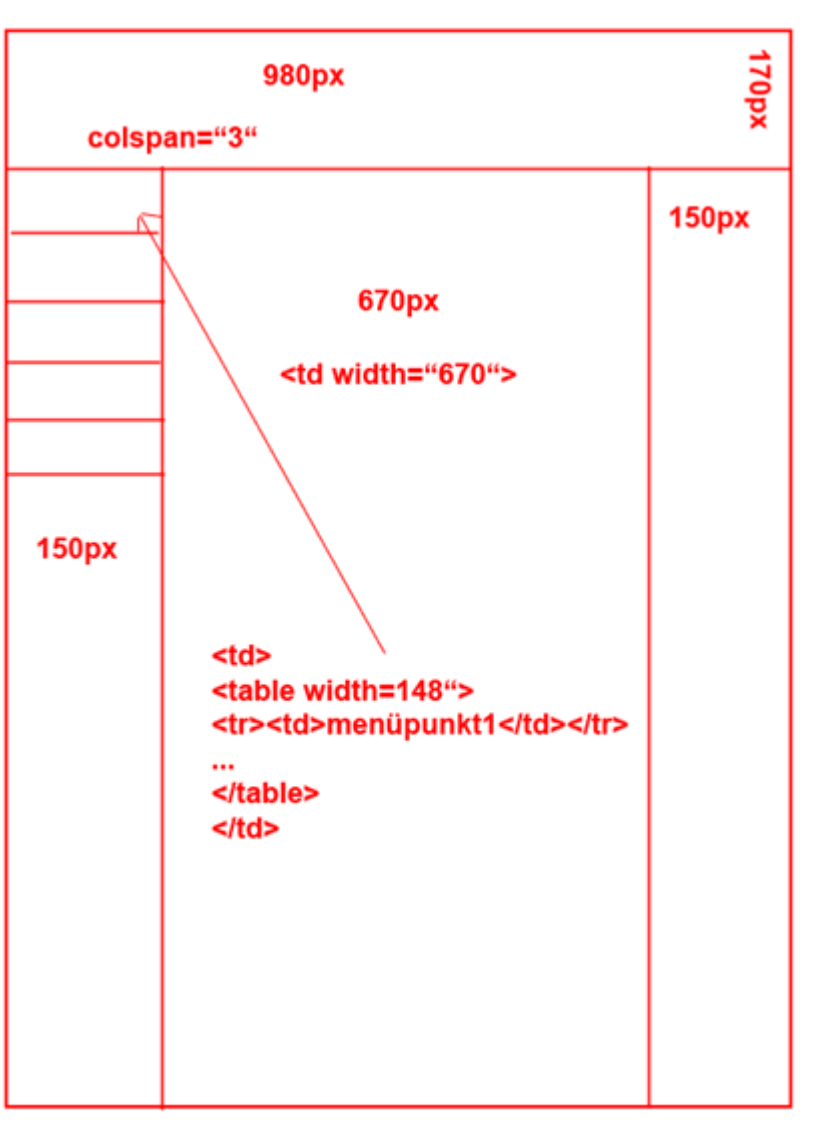

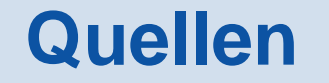

- Sascha Mertens: infoHTML.odt
- IT Handbuch Fachinformatiker: http://openbook.galileocomputing.de/it\_handbuch/
- http://class4u.de